# **WebSphere for GL v3.5.x - setup**

GreenLight can monitor several aspects of a WebSphere Environment (dmgr, nodes, apps, datasources, pmi's....). In addition to that GL can deep dive into Applications which are running within Websphere such as IBM Connections and IBM Sametime (and others)

This article explains how you can enable WebSphere monitoring on your GreenLight Appliance and what things needs to be done in order to use this framework to access Connections and Sametime stuff.

All necessary files can be found underneath of /opt/panagenda/appdata/volumes/gl/binaries/

## **Encode Password**

In the property file (see next chapter) you need to enter WebSphere credentials. In order to store them not in clear text, we highly recommend to use the EncodePassword function (same as you have on websphere level)

-open a console and enter:

docker exec -it gl\_tomcat bash

-open folder /opt/panagenda/binaries

-enter: java -Dencodepassword -jar gl-ws-jython-0.0.3.jar <password>

**Note**: <password> is the password you want to use

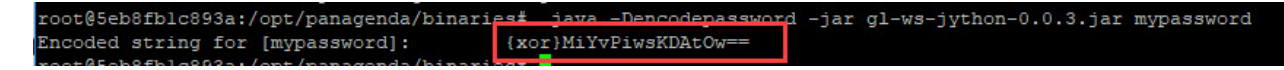

copy the output to your clipboard {......

-enter "exit" (to exit the docker container)

## **Adjust Property File**

There is a default Property file within the **/properties** folder (opt/panagenda/appdata/volumes/gl/binaries/)

## **soap.client\_cnx\_example.props**

WebSphere credentials used for IBM Connections

make a copy of it (or adjust the example).

open it and enter username/password the password can be entered either with {xor..... OR clear text

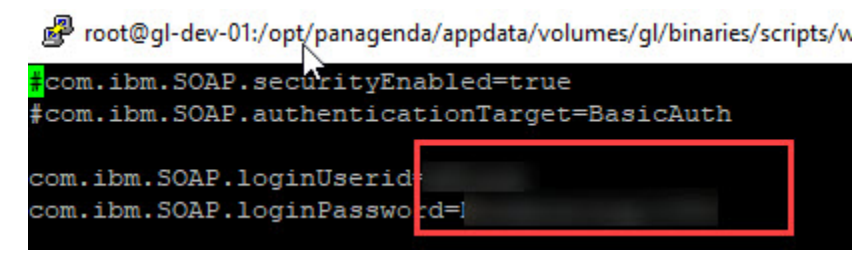

save/close

### **Adjust Resources File**

There is a Resources file within the **/resources** folder (opt/panagenda/appdata/volumes/gl/binaries/)

### **parameters\_cnx.properties**

Websphere connectivity details used for IBM Connections

-make a copy of it (or adjust the example)

-open it and adjust fqdn and saop information

host: FQDN to point to DMGR

port: SOAP Port of DMGR

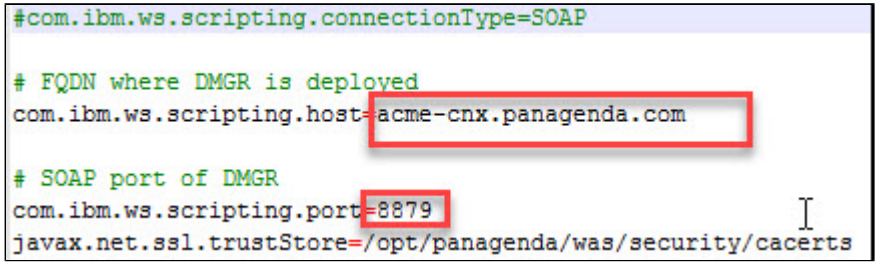

save/close

Now the Basic Settings are done

Please follow up with the IBM Connections specific configuration items

[IBM Connections Part 1](http://kbase-prod-01.panagenda.local:8090/kbase/display/gl/IBM+Connections+Part+1)

[IBM Connections Part 2](http://kbase-prod-01.panagenda.local:8090/kbase/display/gl/IBM+Connections+Part+2)